# The Cinema Project

## Terry Turton ECP Community BOFs

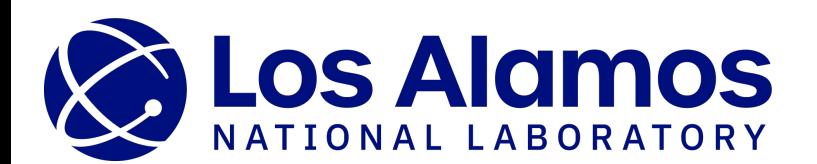

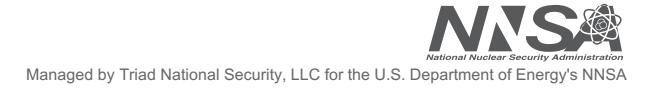

#### **The Cinema Team**

#### David Rogers (PI), James Ahrens, Soumya Dutta, Divya Banesh, Ethan Stam, Roxana Bujack, Ollie Lo, Terry Turton

Data Science at Scale Team, Information Sciences, Los Alamos National Laboratory

*And with thanks to the many users, students, and collaborators who have expanded Cinema functionality and capabilities over the years.* 

#### **Acknowledgement**

This research was supported by the Exascale Computing Project (17-SC-20-SC), a joint project of the U.S. Department of Energy's Office of Science and National Nuclear Security Administration, responsible for delivering a capable exascale ecosystem, including software, applications, and hardware technology, to support the nation's exascale computing imperative.

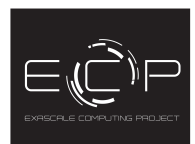

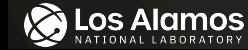

**SALOS Alamos** 

#### **Cinema within the ECP In Situ Workflow**

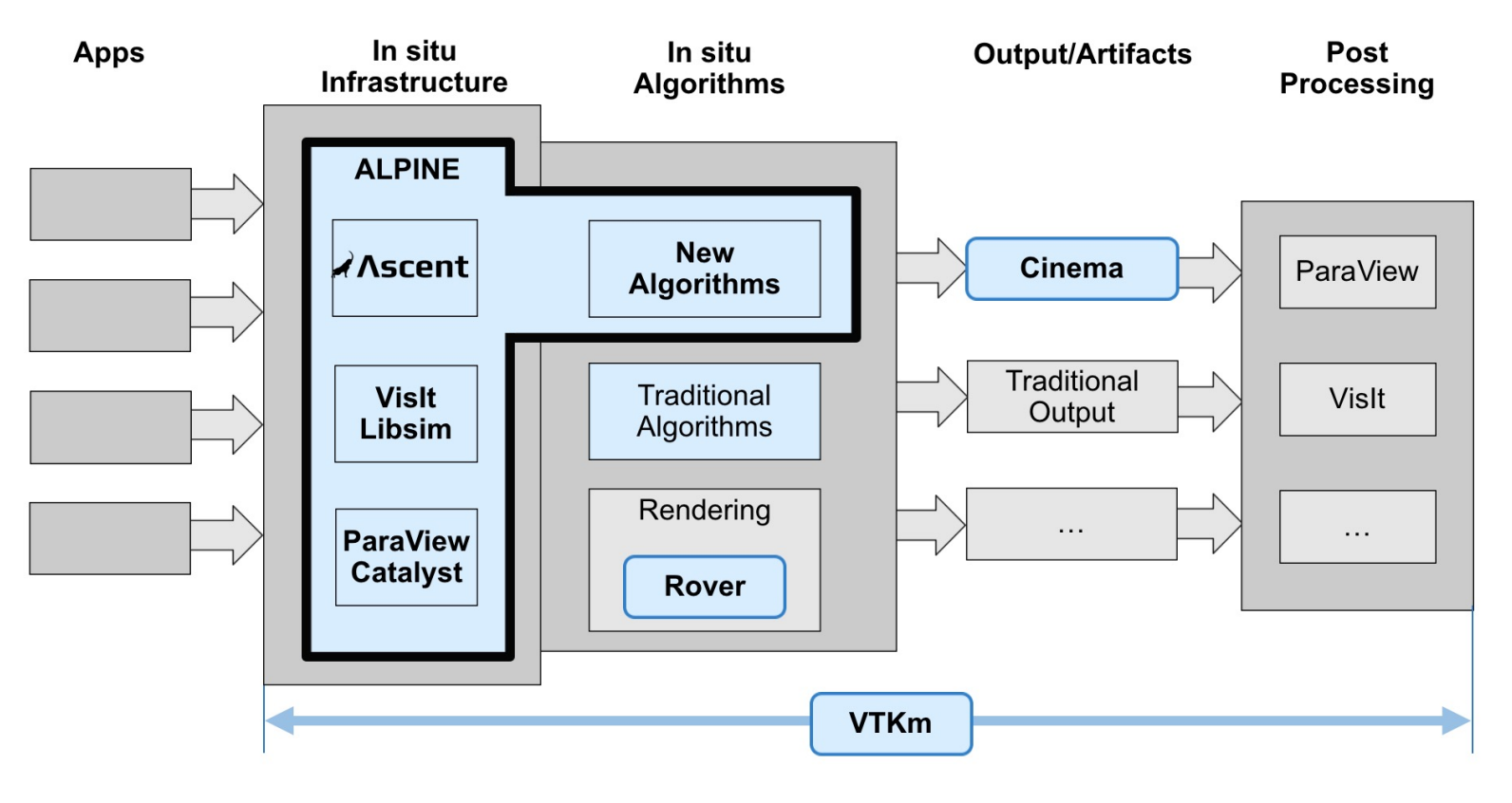

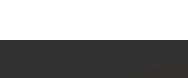

#### **The Cinema Ecosystem**

- Database Specifications
	- CSV format
	- Heterogeneous data extracts
- Database Writers
	- In Situ
	- Post hoc
- Database Viewers
- Algorithms

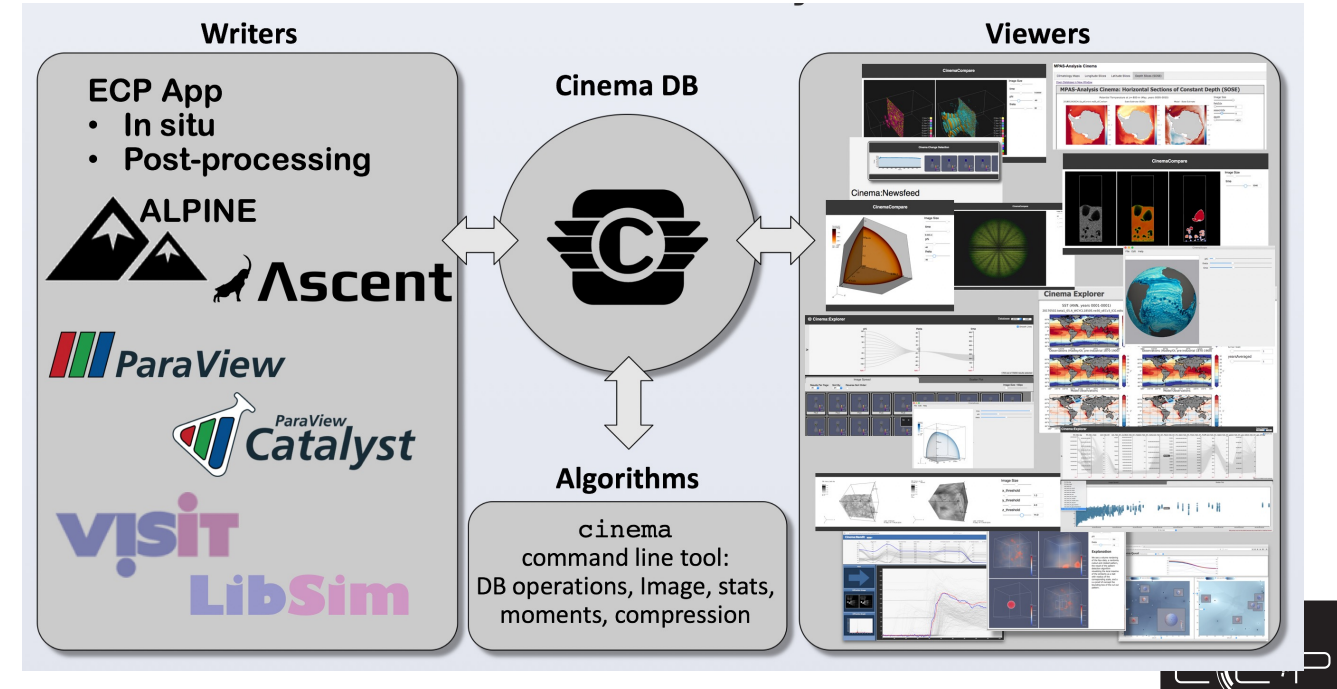

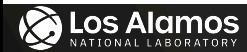

 $\bigotimes$  Los Alamos

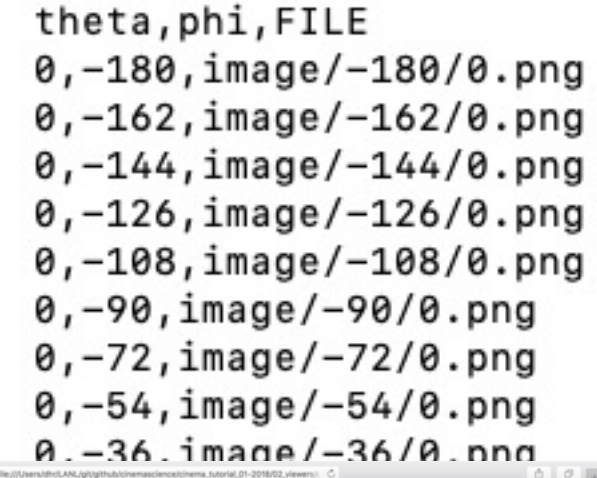

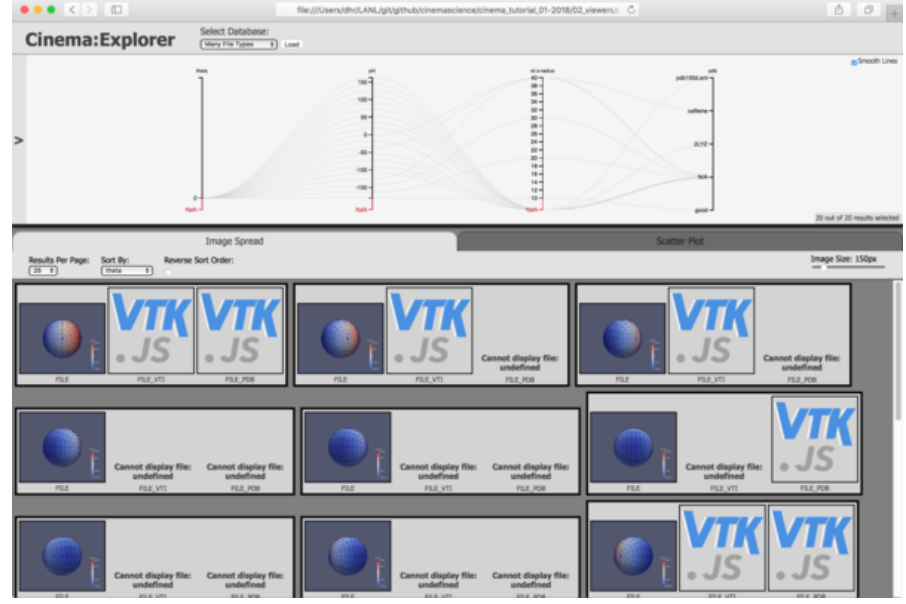

## **The Cinema database**

#### **specification**

- CSV format
- Row <=> observation
- Column <=> metadata parameter, data variable, data extract, etc.
- Heterogeneous data extracts
	- Images and visualizations
	- Small simulation grids (.vti, .vtk, .pbd, etc.)
	- Output graphs and plots
	- Other relevant data files (.csv, .txt, .xlsx, etc.)

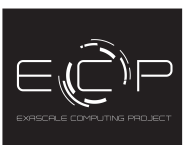

| 5

#### **Multiple artifact example**

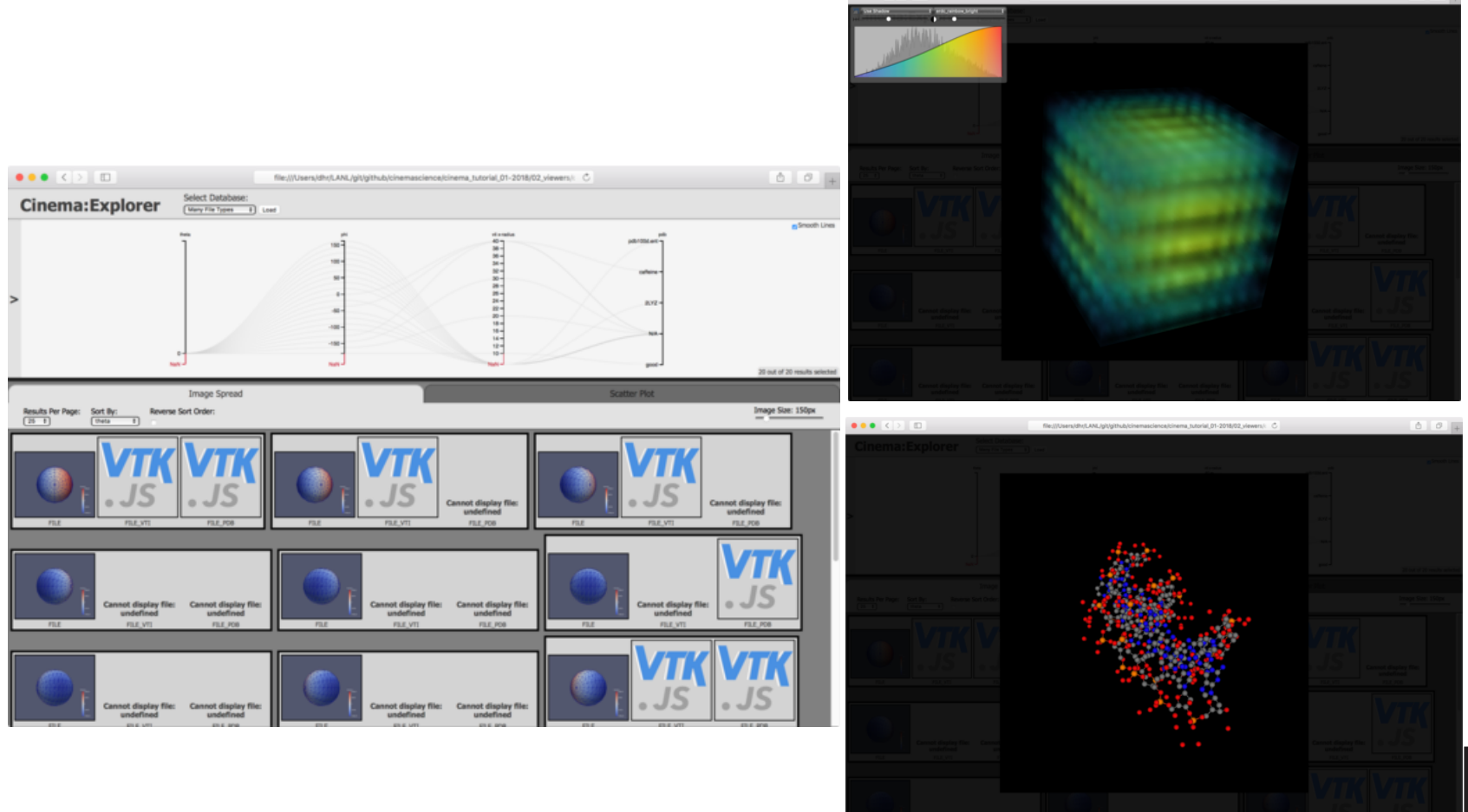

 $\bullet \bullet \bullet \left( \left. \begin{matrix} 1 & 0 \\ 0 & 1 \end{matrix} \right. \right) \left[ \begin{matrix} 1 & 0 \\ 0 & 1 \end{matrix} \right]$ 

 $000$ 

file;///Users/dhr/LANL/glt/github/cinemascience/cinema\_tutorial\_01-2018/02\_viewers/= C

#### **Exporting a Cinema database**

- ParaView
- VisIt
- ALPINE Ascent
- Direct from user code per specification
- Post hoc via shell script or python script

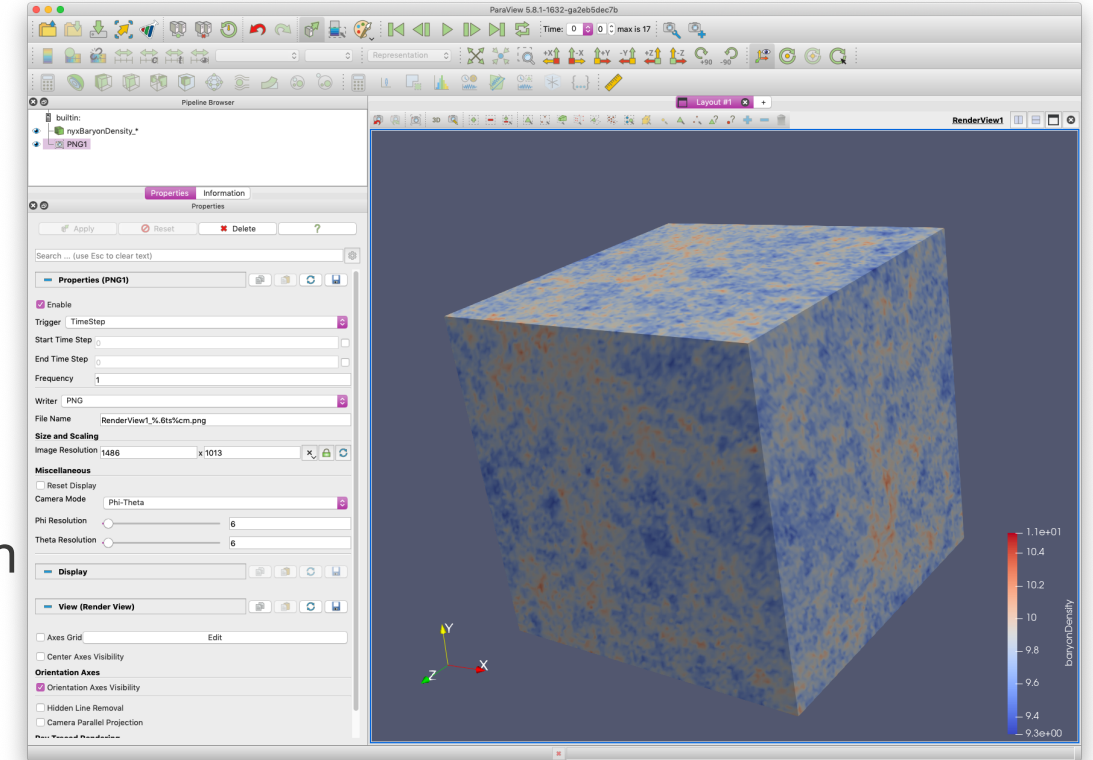

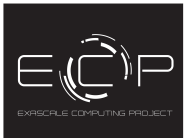

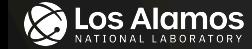

### **Cinema Viewers**

nyx\_volume

**Cinema: View** 

1.1e+01<br>10.4

 $9.6$ 

Select Dataset:<br>nyx\_volume Image Size: timestep  $\bigcirc_{\textsf{phi}}$ theta

**Cinema:View** – Single or multiple databases can be viewed at same time. Typical usage: phi/theta/time Nyx cosmology simulation: A. S. Almgren, J. B. Andel, "Nyx: A Massively Parallel AMR Code for Astrophysical Journal, 765, 39, 2013. https://a

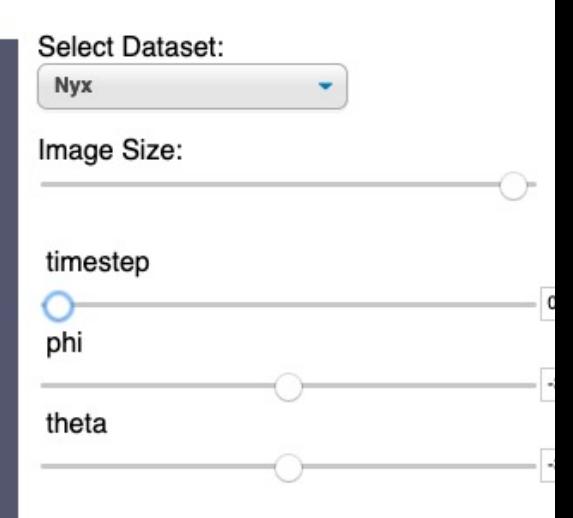

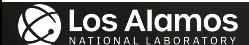

#### **Cinema Viewers**

Nyx cosmology simulation: A. S. Almgren, J. B. Andel, "Nyx: A Massively Parallel AMR Code fo Astrophysical Journal, 765, 39, 2013. https://a

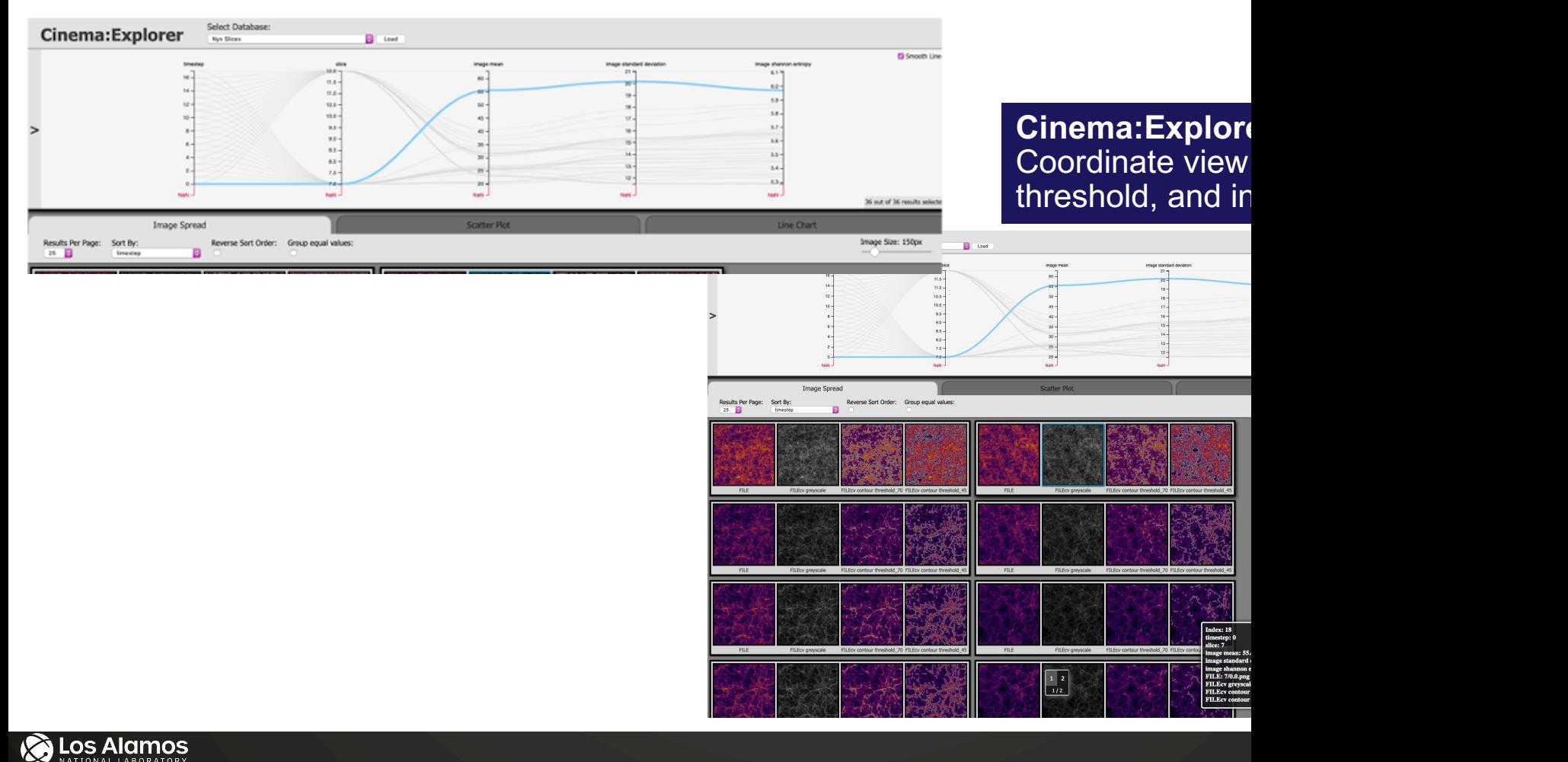

With thanks to J. Musser, A. Almgren, and the MFiX-Exa team

## MFiX-Exa Cinema Workflow

CFD-DEM simulation of a chemical looping reactor (CLR) - 5x10<sup>9</sup> particles for 5 minutes of simulation time

Post hoc bubble dynamics analysis using in situ extracts generated from ALPINE statistical feature detection algorithm

ALPINE in situ statistical feature algorithm identifies bubbles and extracts feature descriptors Particle Rise Velocity field SLIC based partitioning Dictribution field **Bubble Similarity field** Raw Particle data Particle Density field  $(f)$  $(e)$  $(b)$  $(c)$  $(d)$ **Select Database Cinema:Explorer Bubble T-110 14-19** Find Similar Threshold: 1 feature io dice\_index time ste volume x cente aspect ratio feature io  $0.0030 22.000 0.065$  $0.92$ time ster 0.0028  $0.060 20.000 0.0026$  $0.90 /1.1 0.055 0.0024$  $0.88 -$ 18,000 - $1.0 -$ Post hoc analysis extracts bubbles and  $0.050$  $0.0022$  $0.86 16,000 -$ 0.0020  $0.84 0.9 0.045$ rise velo  $0.0018$  $0.82$ aspect rati  $14,000 -$ 0.040  $0.0016$  $0.80$ bubble properties into a Cinema Database;  $0.035$  $0.78$ dice index  $12,000 0.7 0.76 10,000 0.6 0.74$ use Cinema:Explorer to threshold, identify,  $0.72 8,000 0.5 -$ 57 out of 57 results sele & interactively explore bubble dynamics **Image Spread** Image Size: 100px

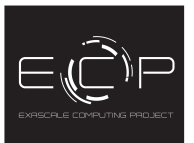

# MFiX-Exa Cinema Workflow

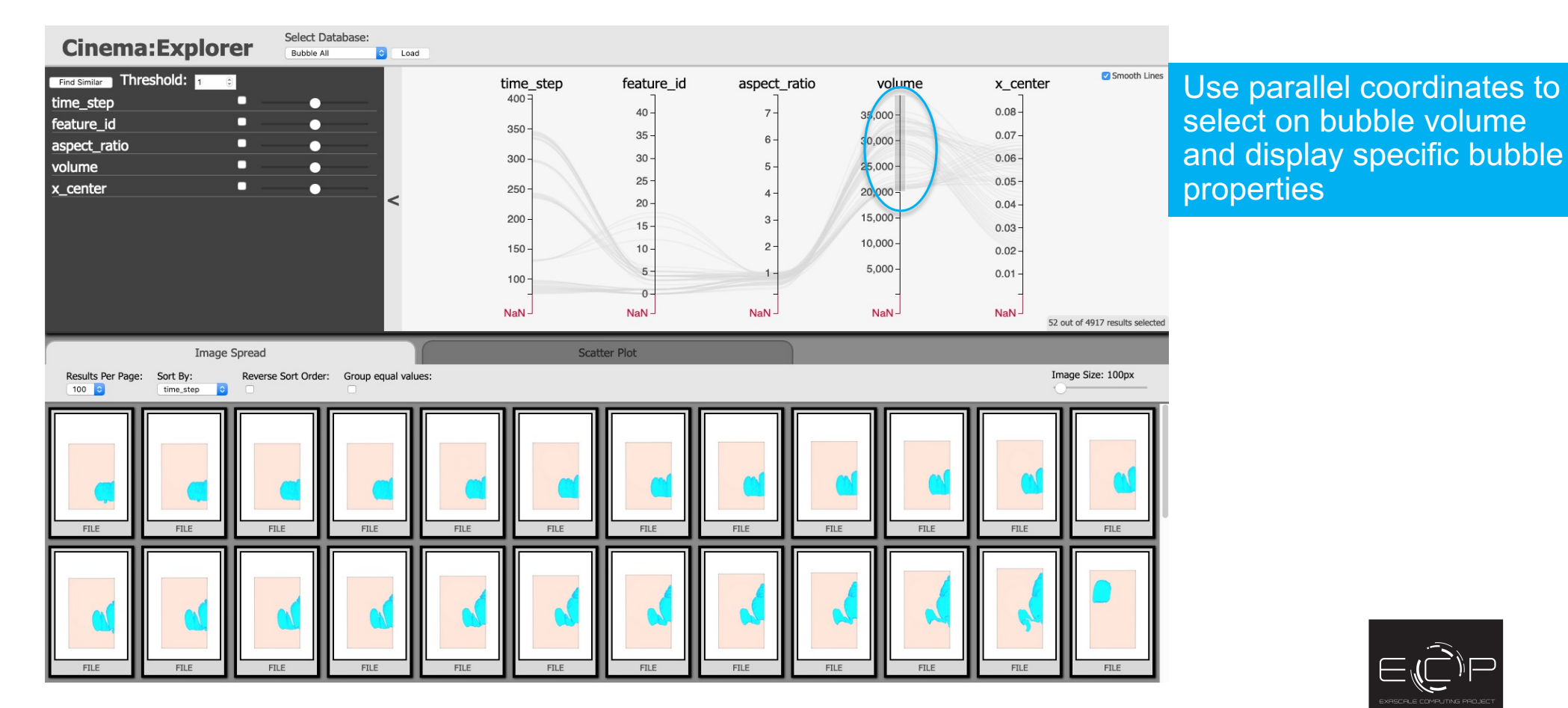

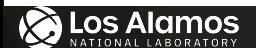

# MFiX-Exa Cinema Workflow

Post hoc bubble dynamics analysis using in situ extracts generated from ALPINE statistical feature detection algorithm

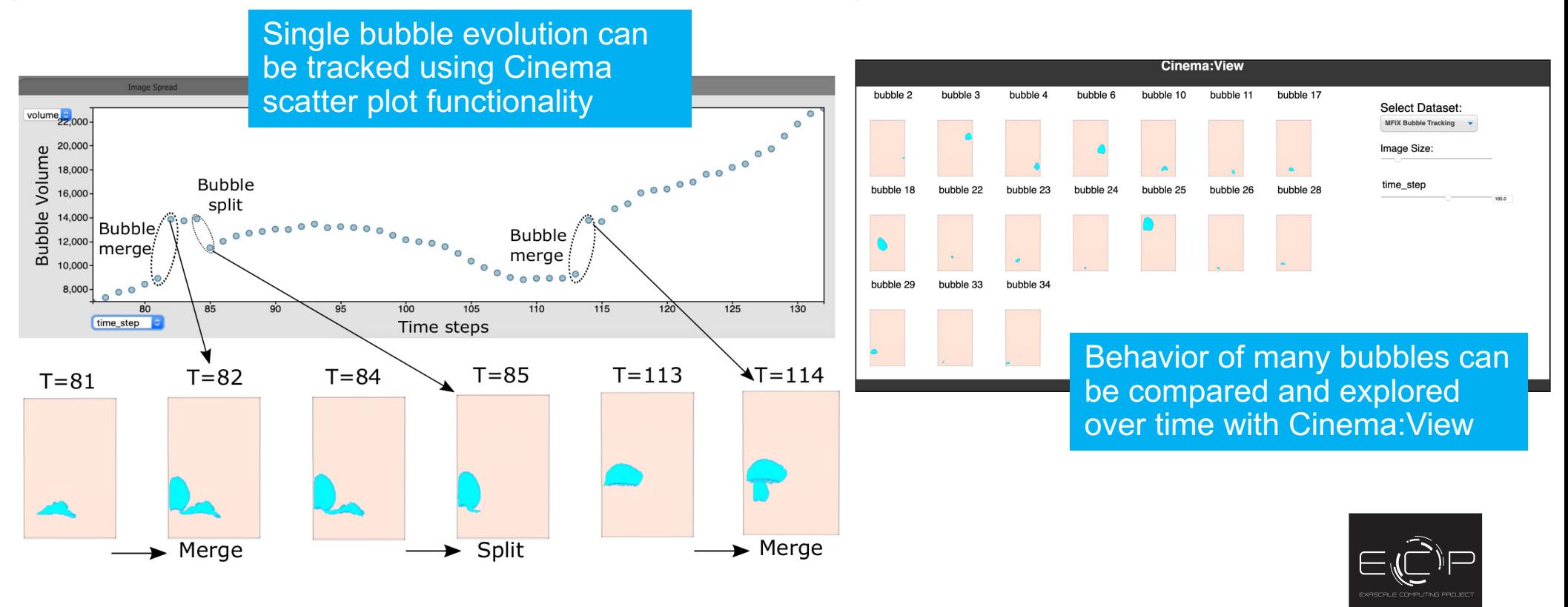

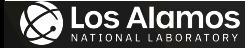

### **New Python cinemasci module**

#### **=> notebook workflow:**

https://github.com/cinemascience/cinemasci

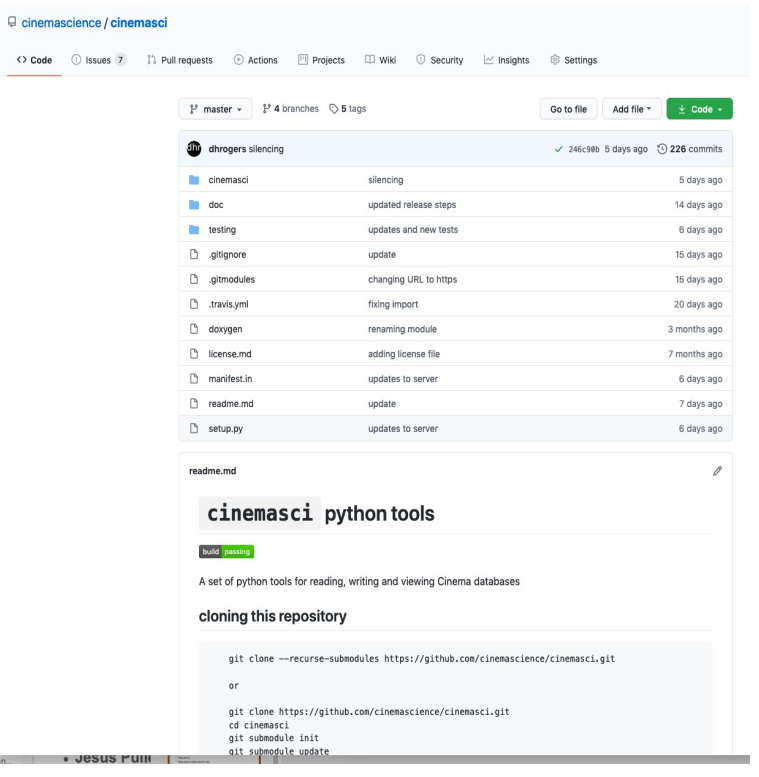

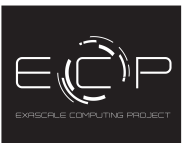

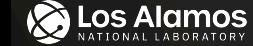

 $tan...$ 

#### **Python notebook workflow**

#### In [1]: import cinemasci

# create a viewer object viewer = cinemasci.pynb.CinemaViewer() # optionally set the layout of the viewer viewer.setLayoutToHorizontal() # optionally set the height of the viewer viewer.setHeight(250) # load one or more cinema databases viewer.load("data/sphere red.cdb data/sphere blue.cdb")

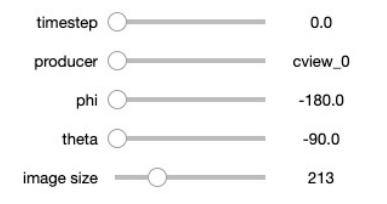

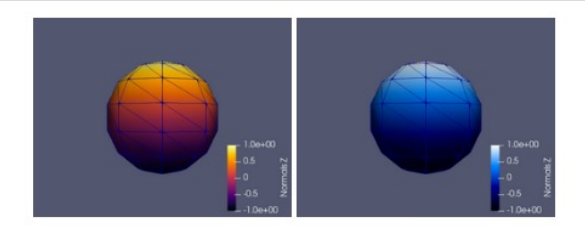

#### In  $[2]$ : # example with defaults

viewer2 = cinemasci.pynb.CinemaViewer()

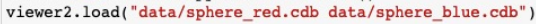

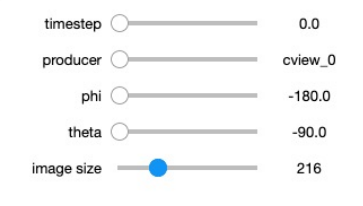

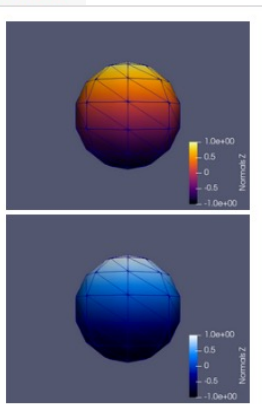

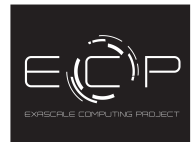

**B** Los Alamos

**Cinema:Explorer** 

Select Data

#### **Cinema Viewers**

Modular components can be combined to design application-specific viewers. Orban et al. DOI: 10.1107/S1600577519014322

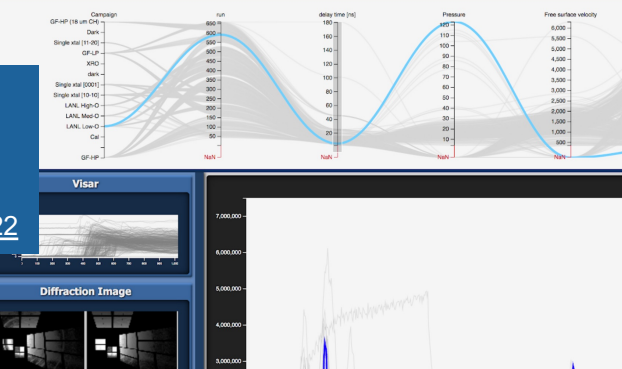

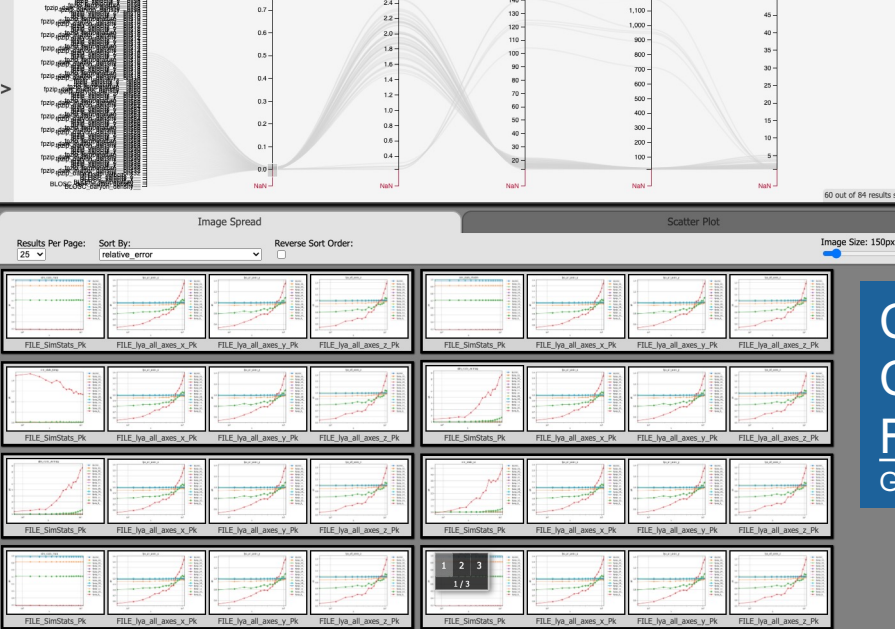

Cosmology Simulation Compression study using **Foresight** Grosset et al. DOI:10.1109/SC41405.2020.00087

**Cinema:Bandit** 

**NERSC Science** radiography data

### **Additional Resources**

- $\triangleright$  Cinema github
	- Ø https://github.com/cinemascience
- $\triangleright$  Cinema website
	- Ø https://www.cinemascience.org